# **TP sur Phare**

Voilà les grandes lignes de ce que peut faire la plate forme :

- Publier des articles,
- Partager des ressources,
- Inciter à l'interactivité en créant et administrant des forums, des chats,
- Déposer, partager des documents : fichiers, dossiers.
- Disposer d'un espace de stockage personnel
- Gérer agendas,
- Gérer calendriers,
- Réserver des ressources,
- Mutualiser des ressources documentées : Médina est intégrée
- Etablir une passerelle vers d'autres applicatifs
- Faire des recherches à travers la plate-forme

# *Exercice 1 : ENT et PHARE*

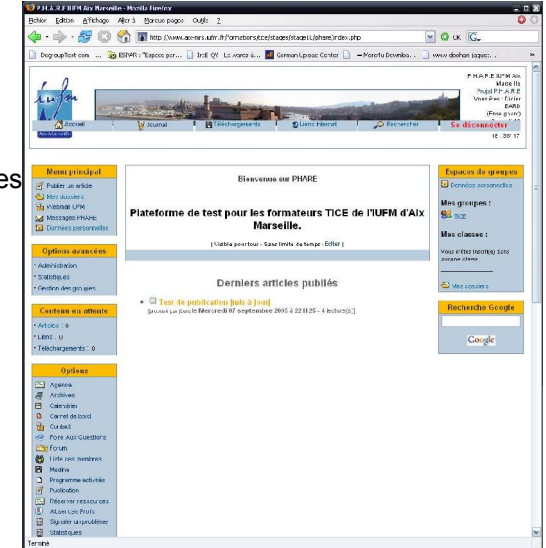

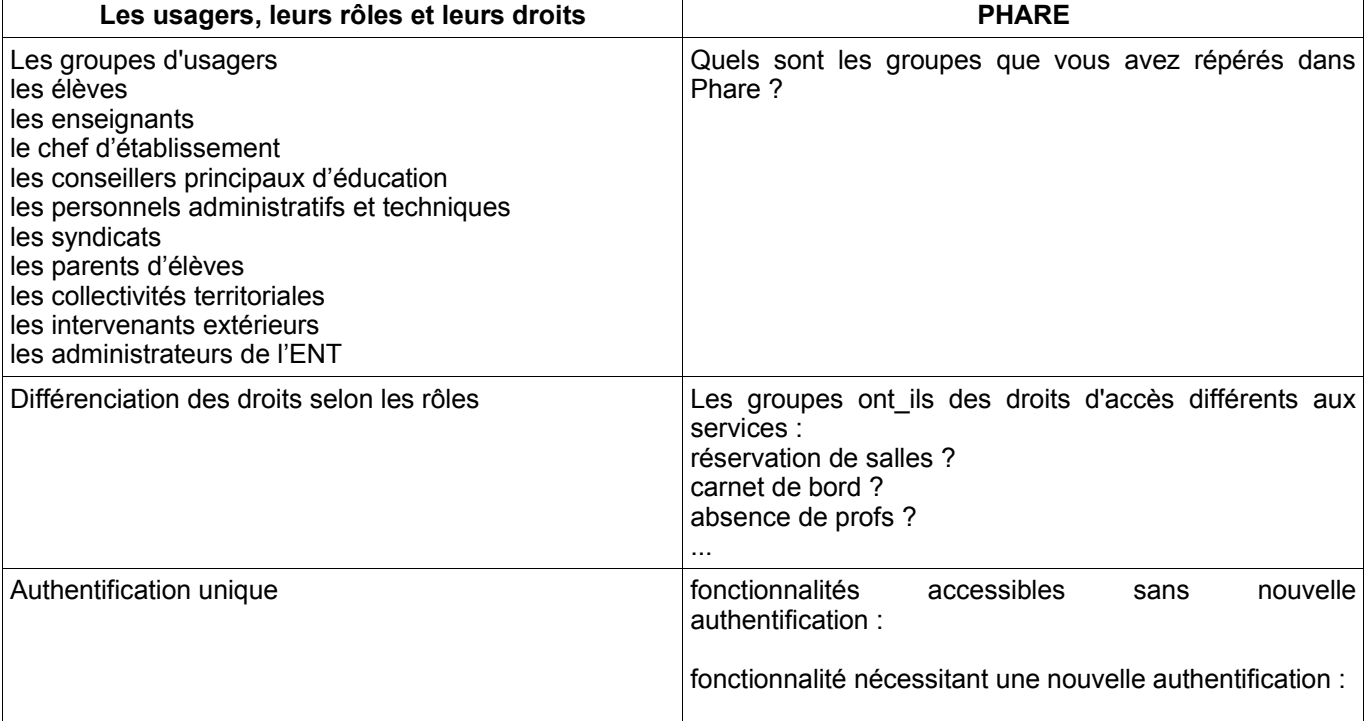

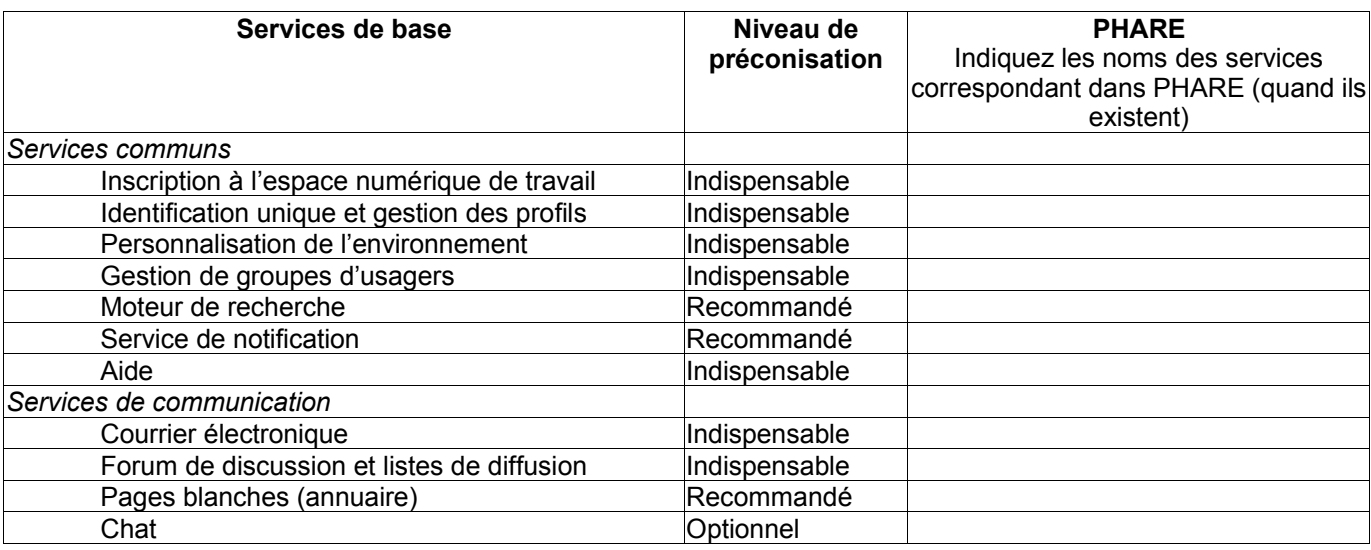

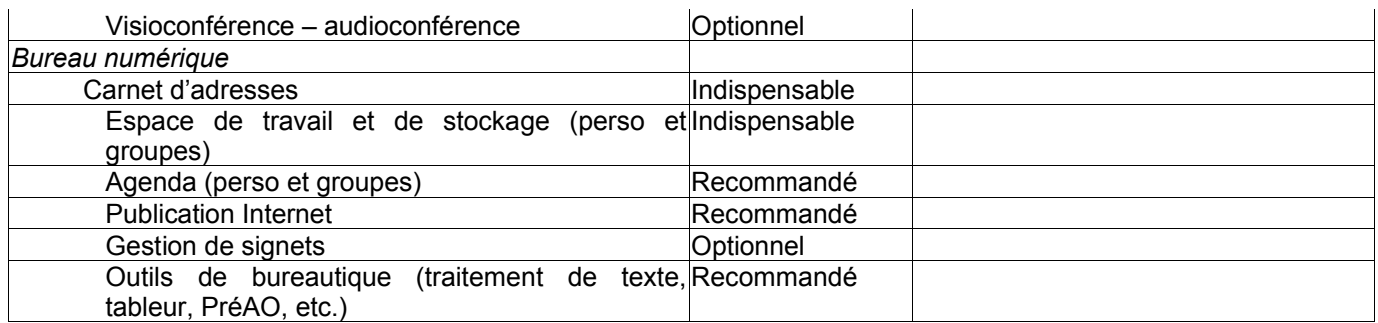

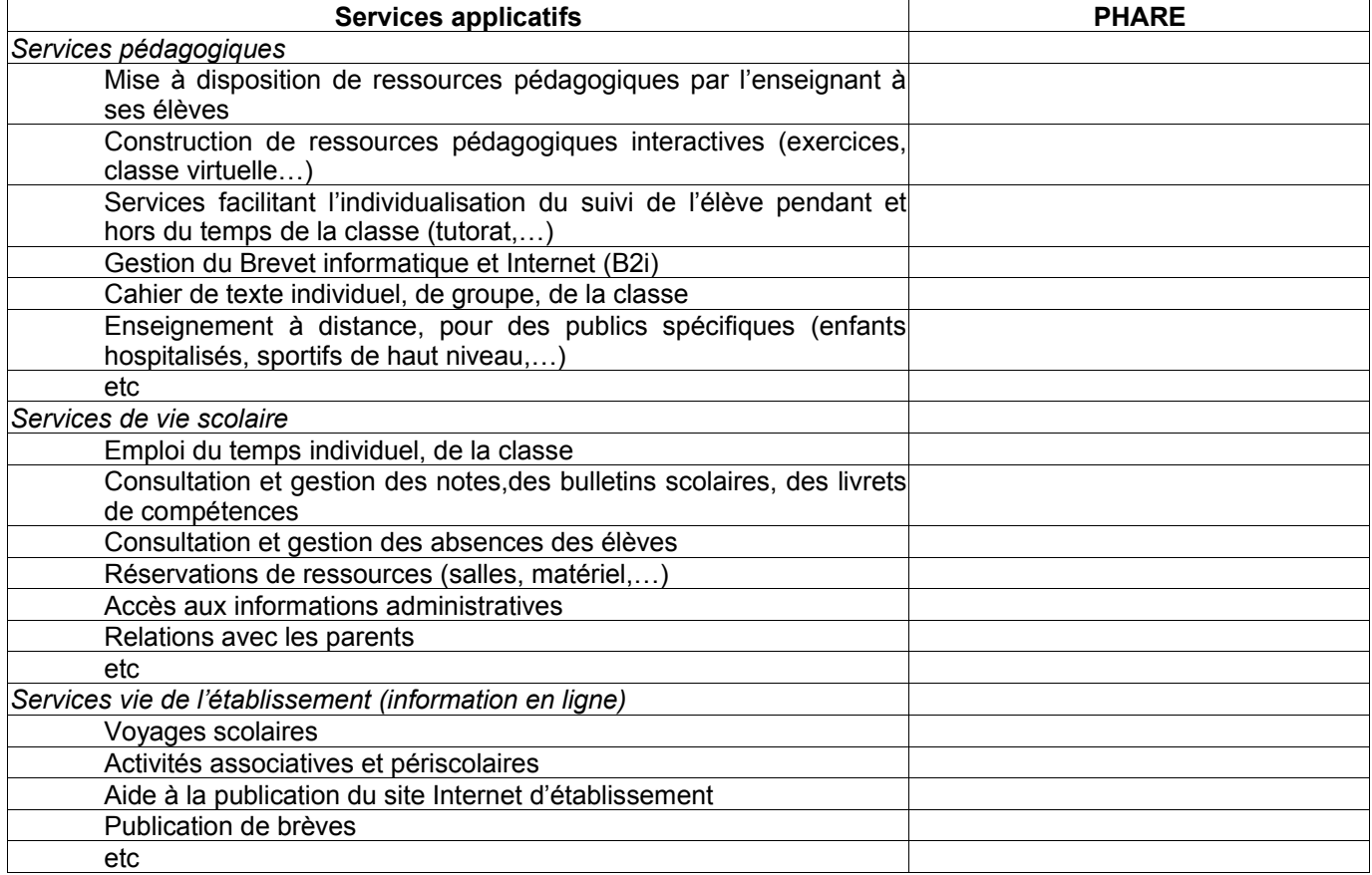

# *Exercice 2 : Publier des articles*

- Se connecter en tant qu'élève

- Dans la zone téléchargement, outils, téléchargez le fichier : « configuration\_openoffice.zip », enregistrez-le et décompressez-le un sous-dossier portant votre prénom dans le répertoire réseau ELLE RECONSILE EN EX LE DE DE LONG DE DE POINT commun (au besoin, créez ce répertoire).

- Ouvrez le fichier « configuration openoffice.sxw »
- Sur la plate forme, cliquez sur « Publier un article »

- Tapez ensuite le titre de l'article et sélectionnez la rubrique dans laquelle il va être publié.

Liste des articles de vos brouillons Voe brouillone na contignnant schrallament sucun srticla Rubrique: Sélectionnez une rubrique [M] Introduction ou présentation : Composer/modifier .<br>Corps du texte : Composer/modifier Prévisualisation<br>(Vous devez prévisu

Proposer un article

- Cliquez sur « Composer/Modifier » de l'introduction, copiez en page 1 le texte de « Configurer » à « ordinaire. » et collez le. Validez en cliquant sur la disquette

- Cliquez sur « Composer/Modifier » de corps du texte, collez les pages 4 et 5. Ajoutez y les images et refaite la mise en page puis validez en cliquant sur la disquette.

- Cliquez maintenant sur le bouton « Prévisualisation » pour voir votre article

- Reprenez votre article et dans le « corps du texte » :

- Ajouter un lien vers le site web suivant http://www.aix-mrs,iufm,fr/ormations/tice

- Ajouter une image au milieu du texte et un fichier attaché en fin de texte

- Cliquez de nouveau sur le bouton « Prévisualisation » et si la mise en page est bonne cliquez sur le bouton « poster »

- Connectez vous en tant que prof

- Cliquez sur « article dans la zone contenu en attente
- Choisissez l'article que vous venez d'écrire, controlez sa mise en page
- Choisissez la puce non pour que l'article apparaisse en première page
- Validez la publication de l'article
- Cliquez maintenant sur le bouton « Accueil ». Votre article apparaît il dans les derniers articles publiés ?
- Maintenant, en tant que profs, poster un nouvel article de votre choix.

### *Exercice 3 : Gérer des agendas.*

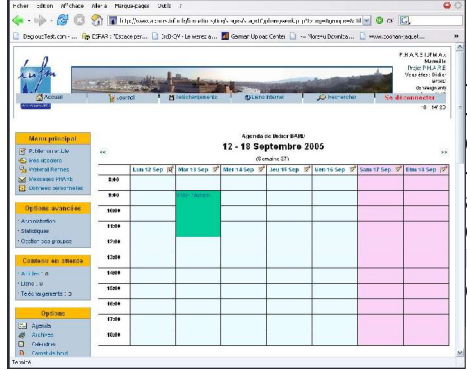

- Connectez vous en tant que professeur,

- Ajouter une entrée dans votre agenda, pour une rencontre avec un parent d'élève le 3 octobre 2005 à 17h30, durée 2 heures.

- Ajouter une autre entrée dans l'agenda pour une réunion avec plusieurs autres professeurs de votre établissement pour le 4 Octobre à 15 heures, durée 30 minutes.

D'autres personnes vous ont choisit pour participer à une réunion, apparaîtelle dans votre agenda ?

#### *Exercice 4 : réserver des ressources,*

- Connectez vous en tant que professeur,
- Réserver une salle de cours, pour 1 heure dans 15 jours ou 3 semaines. - Réserver pour une autre leçon le matériel nécessaire (ordinateur télévision, ...).

- Si une ressource est réservée, pouvez vous la modifier ? Si oui dans que cas ?

Erojat<br>Antonio

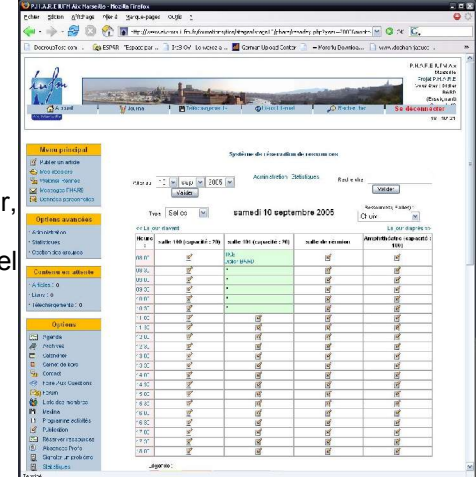

# *Exercice 5 : Carnet de bord.*

.<br>Carnet de b

ciplines pour la cla

s <mark>ol</mark>mast <mark>oli ka</mark> jouet<br>I<mark>kalas: Ikal venet ou vertett</mark> **EMINE No Avenue** 

Connectez vous en tant que professeur

Vous venez de faire un cours sur les champs tournants dont voici le plan :

- 1. Mise en évidence des champs tournants dans l'air
- 1.1. utilisation d'un aimant

1.2. Utilisation d'un système triphasé de courants

1.3. Utilisation d'un courant sinusoïdal

2. Champ tournant dans l'entrefer d'une machine triphasée

2.1. Principe

2.2. Types de rotations

Complétez le carnet de bord pour une de vos classe au choix.

- Ajoutez un travail à faire : Exercice n°1, 2 et 3 page 25.

- Connectez vous en tant qu'élève et vérifiez que vous avez accès au carnet de bord. Pouvez vous modifier les notes entrées du professeur ?

### *Exercice 6 (facultatif) : échanger, déposer, partager des documents. (si ça fonctionne)*

- Téléchargez sur le site framasoft un tutoriel Maitriser 7zip en 5 minutes http://www.framasoft.net/article1902.html puis choisissez : le document au format natif OOo.

Connectez vous en tant que professeur, dans l'espace de groupe « commun », créez un sous dossier portant comme prénom suivi de votre identifiant, et déposez y le fichier que vous venez de télécharger.

- Observez maintenant les répertoires des autres stagiaires, pouvez vous y accéder ?

- Mettez le même document à disposition des élèves ,
- Cliquez sur la première classe listée dans la colonne de droite,
- Créez un dossier portant comme nom votre identifiant,

- Déposez le fichier.

- Connectez vous en tant qu'élève, vérifiez que vous avez accès a ce fichier. Téléchargez le et ouvrez le.

- Connectez vous en tant que professeur, envoyez un mail en utilisant la plate forme phare à votre compte élève.

- Connectez vous en tant qu'élève et regardez votre messagerie. Que constatez vous ? Si vous avez reçu un message répondez y.

- Connectez vous en tant que professeur, que constatez vous dans la messagerie ? La distribution anonyme est elle possible ? Pouvez vous envoyer un message à tout une classe ? Et à d'autres professeurs de l'établissement ? Testez le fonctionnement.

# *Exercice 7 (facultatif): création et administration de forums.*

- Connectez vous en tant que professeur,

- Ajoutez un article à un fil de discussion existant.

- Connectez vous en tant qu'élève, visitez les forums et répondez à l'article que vous avez écrit en tant que professeur.
- Connectez vous en tant que professeur et initiez un nouveau fil de discussion. Postez le premier article.

- Vous pouvez tester si vous le souhaitez la réponse en tant qu 'élève.

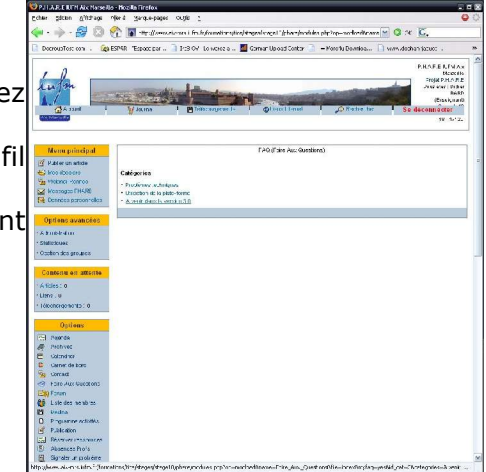

# *Exercice 8 (facultatif) : Faire des recherches à travers la plate-forme*

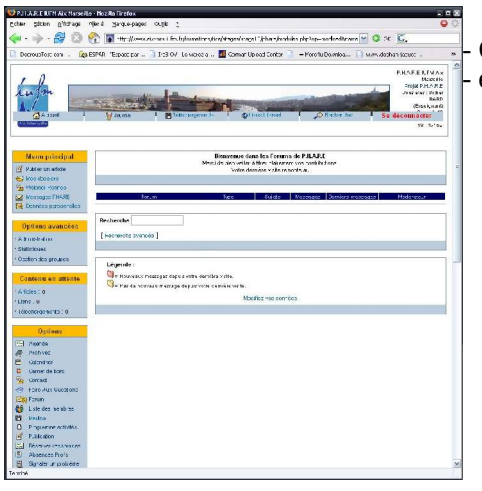

Connectez vous en tant que professeur, effectuez une recherche sur le mot « légendes ».

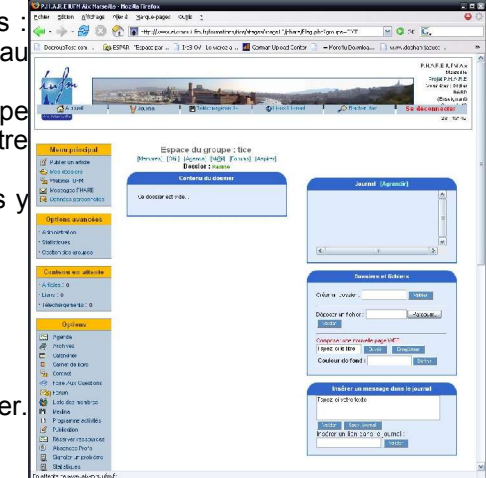